## **MAX20038 Evaluation Kit Evaluates: MAX20038**

### **General Description**

The MAX20038 evaluation kit (EV kit) demonstrates the MAX20038 automotive high-current, high-efficiency stepdown DC-DC converter with integrated USB protection and host charger adapter emulation.

The IC features integrated host-charger port-detection circuitry adhering to the USB-IF BC1.2 battery charging specification, Apple® iPod®/iPhone®/iPad® and Samsung® charge-detection termination resistors, and Chinese Telecommunication Industry Standard YD/T 1591-2009.

The IC integrates high side current-sensing and voltageadjustment circuitry that provides automatic USB voltage adjustment to compensate for voltage drops in captive cables associated with automotive applications.

The high-efficiency, step-down, synchronous, DC-DC converter operates from a voltage up to 28V and is protected from load dump transients up to 40V. The converter is programmable for frequencies from 275kHz to 2.2MHz and can deliver 3A of continuous current at 105°C.

The EV kit is populated with an I2C-enabled MAX20038. The I2C interface allows for flexible configuration, detailed fault diagnostics, and access to the on-chip ADC that reports output voltage and current. The I2C features are easily accessed by using the Maxim command module (MINIQUSB) along with the provided example GUI.

The EV kit is configured for 2.2MHz operation, and the included 3m USB cable allows for demonstration of the cable compensation capability of the IC. The high-voltage data switches of the MAX20038 require data line tuning to achieve an optimal eye diagram. The EV kit comes populated with tuning components optimized for use with the supplied cable. Refer to Figure 19 in the MAX20037/MAX20038 IC data sheet for the MAX20038 tuned near-eye diagram.

*Apple, iPod, iPhone, and iPad are registered trademarks of Apple Inc.*

*Samsung is a registered trademark of Samsung Electronics Co., Ltd..*

### **Benefits and Features**

- Configurable Charge-Detection Modes
	- USB-IF BC1.2 CDP, DCP
	- Apple 2.4A, 1.0A
	- China YD/T1591-2009 Charging Specification
- Automatic USB Voltage Adjustment by Integrated DC-DC Converter (275kHz to 2.2MHz)
- Proven PCB Layout
- Fully Assembled and Tested

### **Quick Start**

The following procedure demonstrates the MAX20038's voltage-adjustment capability and I2C interface.

#### **Required Equipment**

- MAX20038 EV kit
- MINIQUSB EV kit and MAX20038 example GUI
- Included 3m USB captive cable
- $\bullet$  2Ω, 20W resistor or electronic load connected to a Type-A USB 2.0 connector (plug)
- 12V, 2A DC power supply or car battery (Supply A)
- 3.3V, 1A DC power supply (Supply B)
- Two digital voltmeters (DVM1, DVM2) or one oscilloscope

*[Ordering Information](#page-2-0) appears at end of data sheet.*

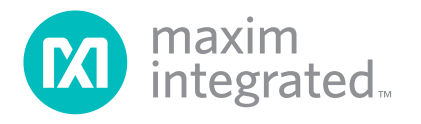

## MAX20038 Evaluation Kit **Evaluation Kit Evaluates: MAX20038**

#### **Procedure**

The EV kit is fully assembled and tested. Follow the steps below to verify board operation:

- 1) Connect Supply A (turned off) between the VBAT and GND test points.
- 2) Connect Supply B (turned off) between the 3V3 header and GND test point.
- 3) Connect USB cable, but leave the load disconnected.
- 4) Connect DVM1 (or oscilloscope channel 1) between the USB\_5V and GND test points on the EV kit (this is the output of the buck).
- 5) Connect DVM2 (or oscilloscope channel 2) to VBUS and GND at the far-end of the USB cable (this is the voltage a portable device sees).
- 6) Power on Supply A at 12V with a 2A current limit and Supply B at 3.3V with a 0.2A current limit.
- 7) Both DVM1 and DVM2 should measure approximately 5V.
- 8) Establish I<sup>2</sup>C communication with the GUI:
	- a) Visit **[https://www.maximintegrated.com/en/](https://www.maximintegrated.com/en/design/tools/applications/evkit-software/index.mvp?id=1330) [design/tools/applications/evkit-software/](https://www.maximintegrated.com/en/design/tools/applications/evkit-software/index.mvp?id=1330) [index.mvp?id=1330](https://www.maximintegrated.com/en/design/tools/applications/evkit-software/index.mvp?id=1330)** to download and install the MAX20038 example GUI and MINIQUSB drivers.
	- b) Using the supplied jumper wires, connect the MINIQ pins labeled SDA, SCL, and GND to the appropriate EV kit headers.
	- c) Connect the MINIQUSB module to a PC through a USB cable.
	- d) Open the MAX20038 example GUI and look at the message bar at the bottom of the GUI to verify that both the MINIQUSB and the EV kit are detected.
- 9) Connect the load to the end of the USB cable.
- 10) With the voltage adjustment disabled (GAIN =  $0x0$ ; default setting), measure the voltage:
- a. The voltage at the buck output (USB\_5V) should still be approximately 5V. There is a slight drop due to load regulation and the current through the SENSE resistor, output filter, and PCB trace.
- b. The voltage at the far end of the USB cable will be noticeably below 5V. The voltage drop is caused by the load current flowing through the cable resistance.
- 11) Using the GAIN drop-down list in the GUI, set the gain to 661mΩ, which is the maximum setting.
- 12) The voltage at the buck output should increase to 6.8V, and the voltage at the end of the USB cable should now be approximately 5V.
- 13) The far-end voltage can be fine-tuned by adjusting the GAIN register to match the specific cable. Once the GAIN register is adjusted correctly, the far-end voltage should maintain 5V regardless of load current.

#### **Optional: Using the On-Chip ADC**

- 14) Ensure that the **Read V/I ADC** and **Auto Read**  checkboxes are checked.
- 15) Click on the **Int ADC V/I Done** checkbox. **USB\_V** and **USB\_I** will update with the voltage on SENSP and the voltage across  $R_{\text{SFNSF}}$  respectively.
- a. The ADC values updates once for every write of **Int ADC V/I Done**.

#### **Detailed Description**

The MAX20038 EV kit comes fully assembled, tested, and installed with a MAX20038ATIA/V+ IC. Stand-alone variants can be used on this EV kit by changing the IC and configuration resistors.

#### **EV Kit Interface**

Header J1 includes input and output test points for controlling the IC and evaluating its functionality. [Table 1](#page-1-0) lists the individual pins and their functions.

## **PIN NAME DESCRIPTION** 1 3V3 EV kit 3.30V (input) 2 | SYNC | Buck regulator SYNC (input/output) 3 CDP/DCP Charge-detection configuration pin (input) 4 | HVEN | Active-high IC enable (input) 5 | ENBUCK | Active-high DC-DC enable (input) 6 | FAULT | Active-low fault indicator (output)  $7 \mid \frac{INT}{(ATTACH)}$  $1<sup>2</sup>C$  interrupt (output) 8 | SCL | <sup>2</sup>C clock  $9$  SDA  $|^{2}$ C data 10 GND EV kit ground

#### <span id="page-1-0"></span>**Table 1. External Header (J1)**

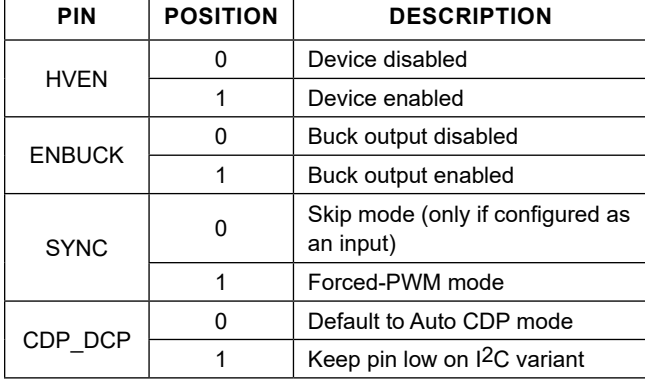

### <span id="page-2-1"></span>**Table 2. External Switch (SW1)**

Switch SW1 allows the user to switch the value on the HVEN, ENBUCK, SYNC, and CDP/DCP pins. Setting the switch to the ON/1 position ties the connected pin to the 3.3V supply and setting the switch to the OFF/0 position ties the pin to ground. To externally control these pins through the J1 header, set the switch to the OFF/0 position. This leaves the pin connected to the header with a pulldown resistor. [Table 2](#page-2-1) describes the switch and its functionality.

Connect battery-voltage input between the VBAT and GND test loops and 3.3V to the 3V3 pin on J1. The IC's DC-DC converter output voltage can be measured between the USB\_5V and GND test points, or between the ground and VBUS pins of the USB connector. To disable the voltage-adjustment feature, set the GAIN register to zero (default). Setting the HVEN switch to one pulls the HVEN pin to 3V3 and enables the device. SYNC can be pulled to the 3V3 node for forced-PWM operation (when configured as an input), or configured to output the internal oscillator. Pull the ENBUCK pin low to disable DC-DC converter operation. The FAULT output is active low. The charge mode can be configured through I2C, by starting the part with the CDP\_DCP pin low. Refer to the MAX20037/MAX20038 IC data sheet for details

### **PCB Layout Guidelines**

A good PCB layout is critical to proper system performance. The loop area of the DC-DC conversion circuitry must be minimized. Place the input capacitor, power inductor, and output capacitor as close to the IC as possible. Shorter traces should be prioritized over wider traces.

A low-impedance ground connection between the input and output capacitors is necessary (route through the ground pour on the exposed pad). Connect the exposed pad to ground. Place multiple vias in the pad to connect to all other ground layers for proper heat dissipation (failure to do this may result in the IC repeatedly reaching thermal shutdown). Do not use separate power and analog grounds; use a single common ground, as high-frequency return currents flow directly under the corresponding traces.

USB traces must be routed as a  $90\Omega$  differential pair with an appropriate keep-out area. Avoid routing USB traces near high-frequency switching nodes, or other sources of noise such as clocks. The length of the routing should be minimized and avoid 90° turns, excessive vias, and RF stubs. LC tuning components are required for the MAX20038. Place components close to the IC, use high-Q wire-wound inductors, and contact the Maxim applications team for support.

### <span id="page-2-0"></span>**Ordering Information**

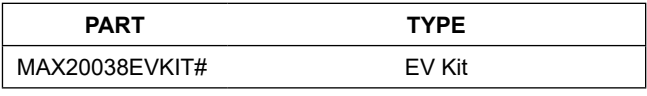

#*Denotes RoHS compliant.*

### **MAX20038 EV Kit Bill of Materials**

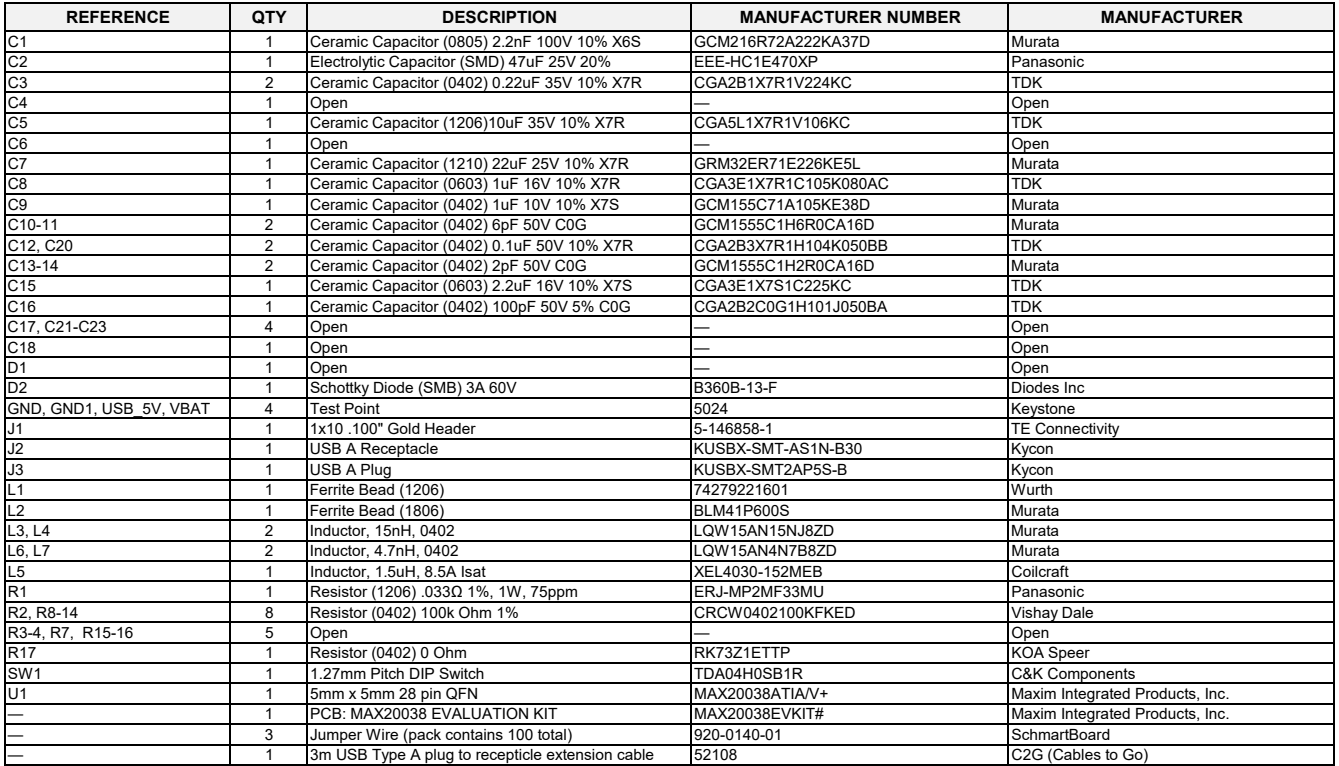

### **MAX20038 EV Kit Schematic**

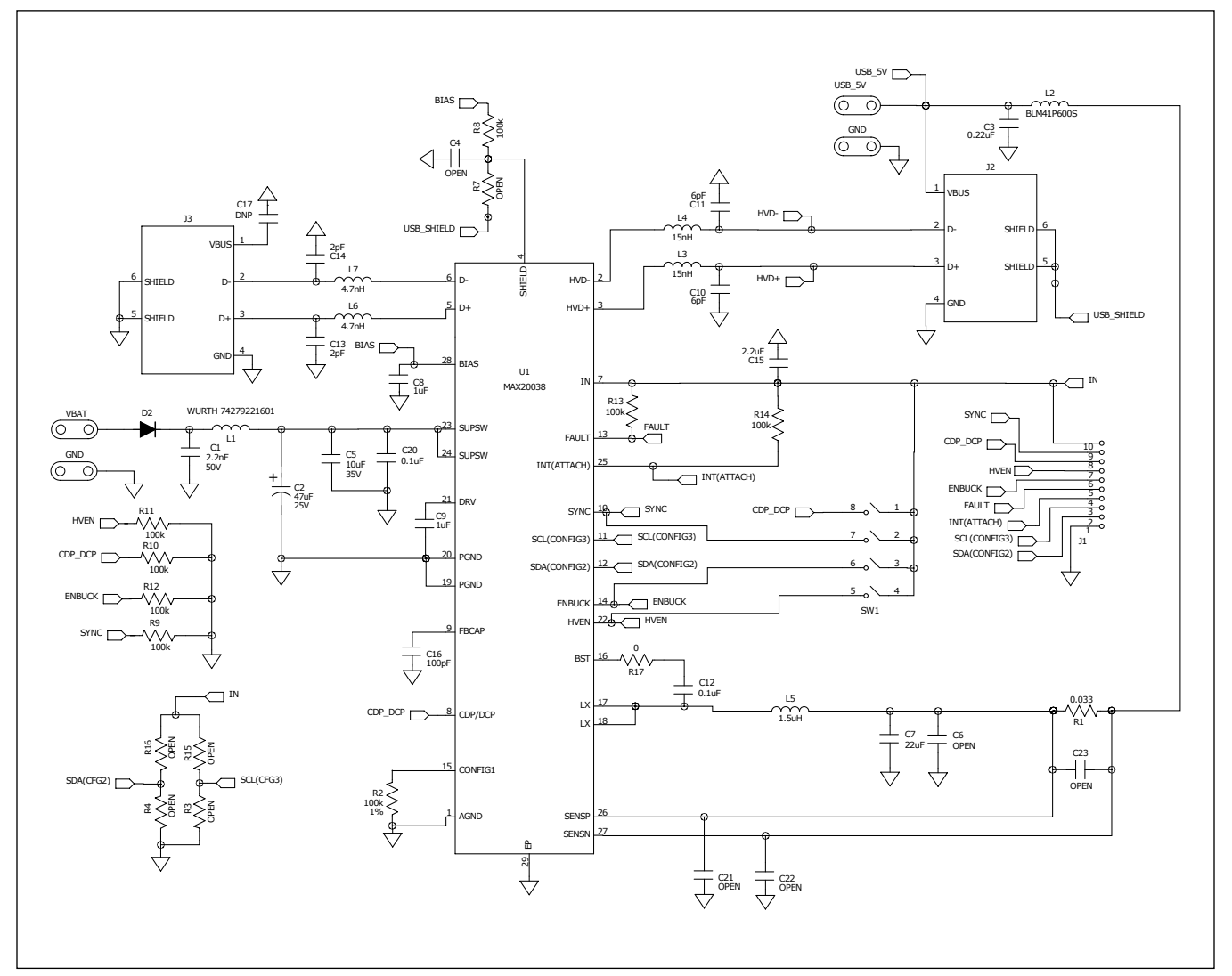

# MAX20038 Evaluation Kit
Here and Contact Evaluates: MAX20038

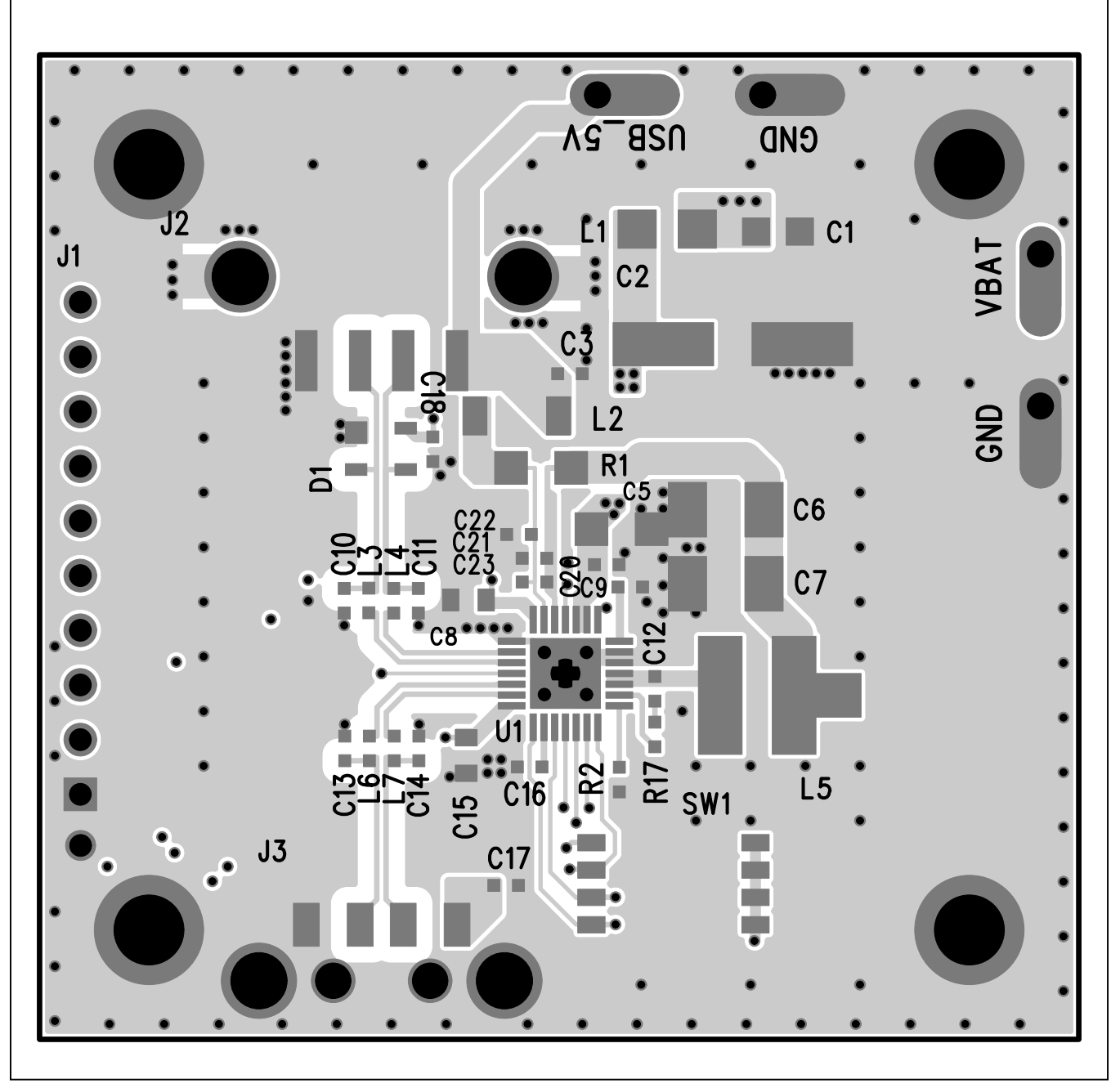

### **MAX20038 EV Kit PCB Layouts**

*MAX20038 EV Kit PCB Layout—Top Layer*

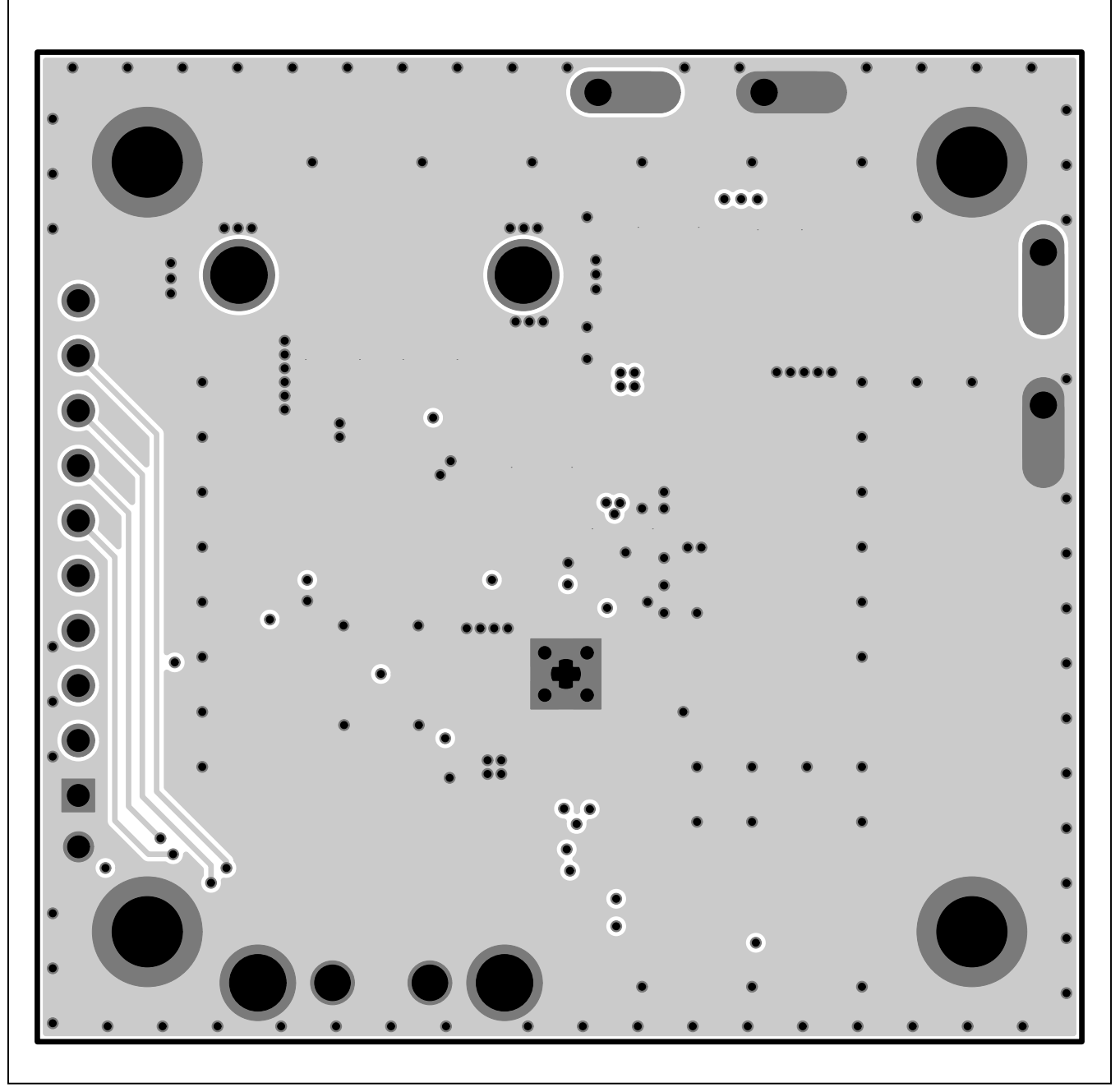

*MAX20038 EV Kit PCB Layout—Layer 2*

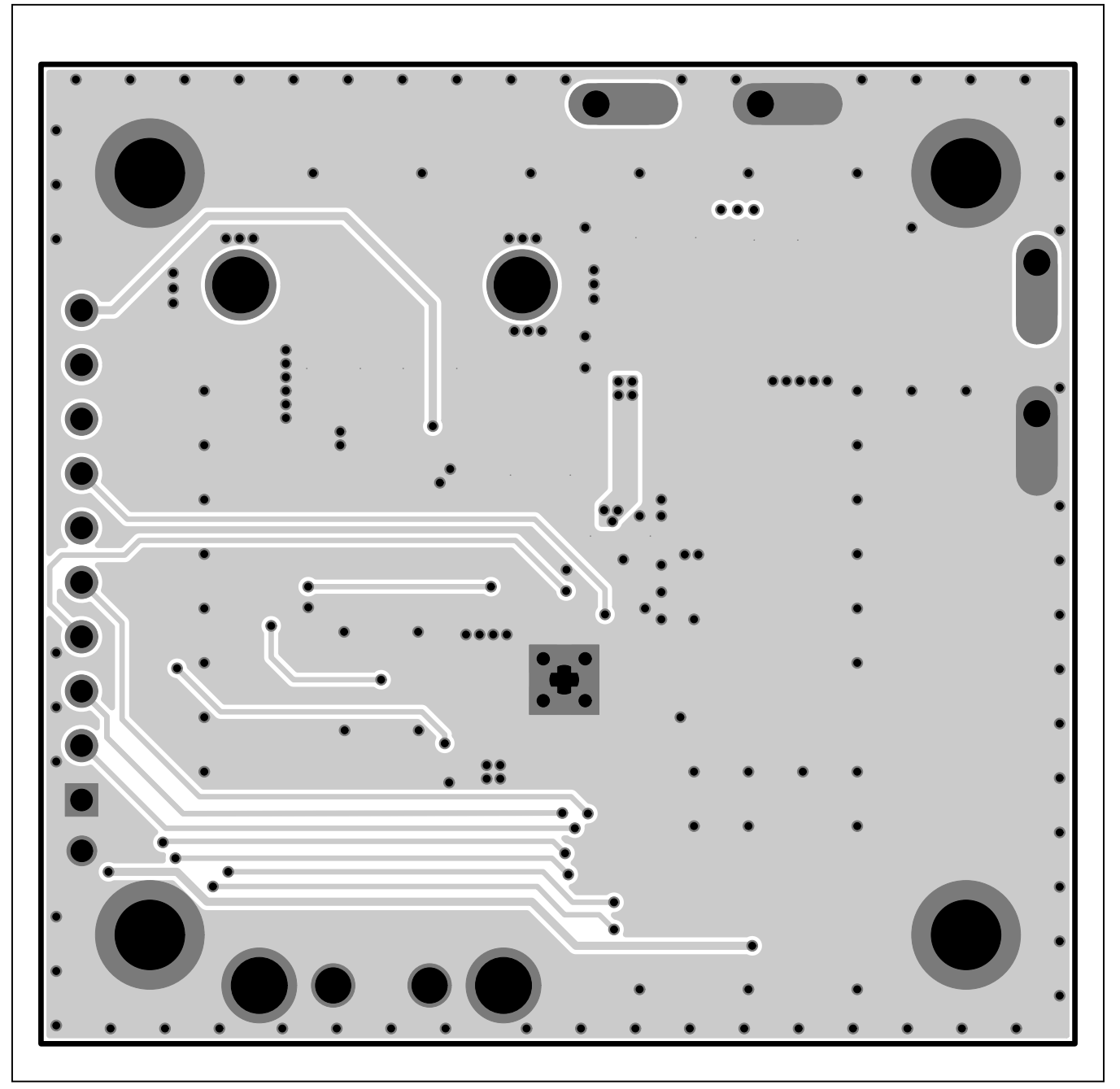

*MAX20038 EV Kit PCB Layout—Layer 3*

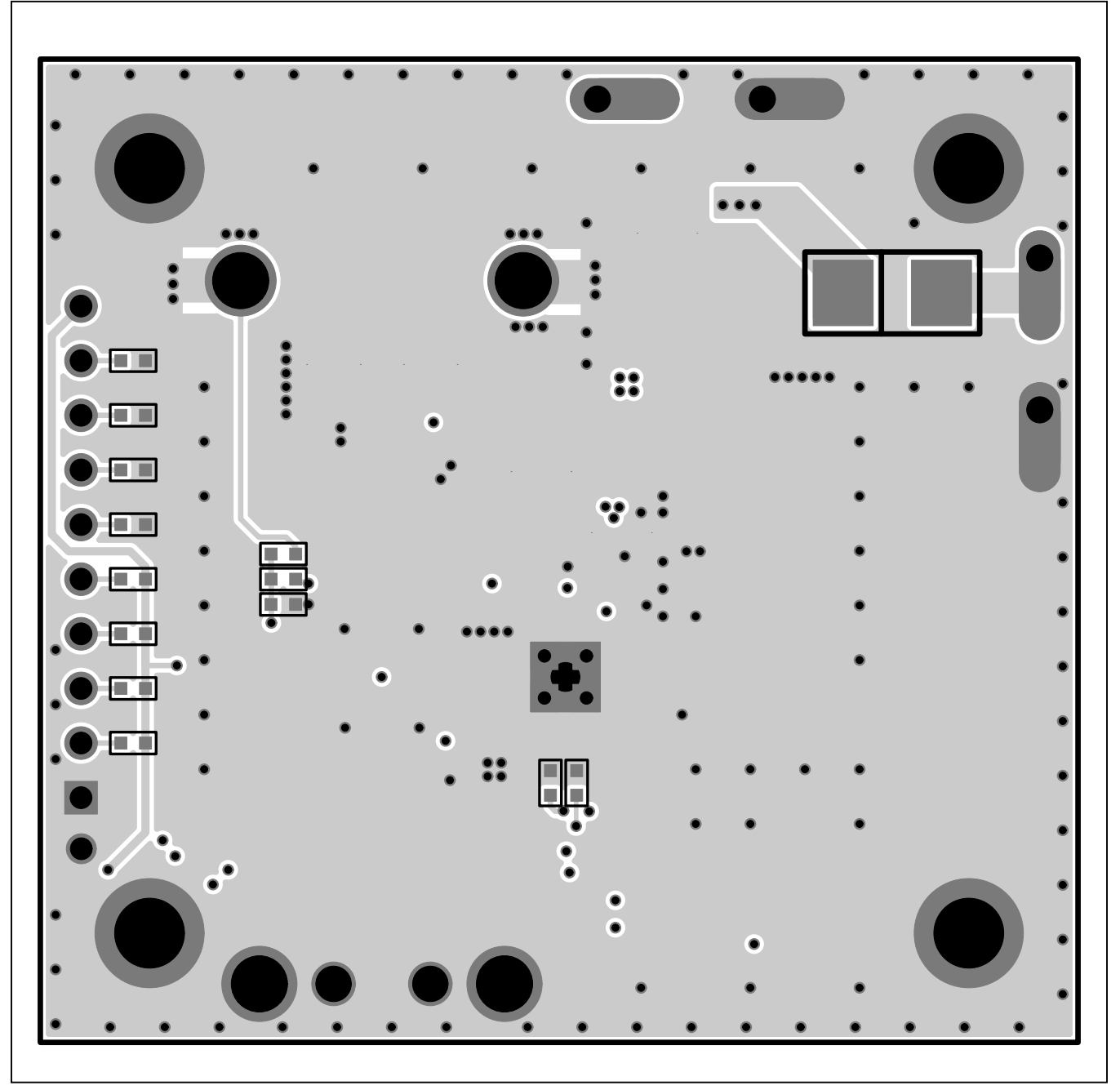

*MAX20038 EV Kit PCB Layout—Bottom Layer*

# MAX20038 Evaluation Kit
Here and Contract Evaluates: MAX20038

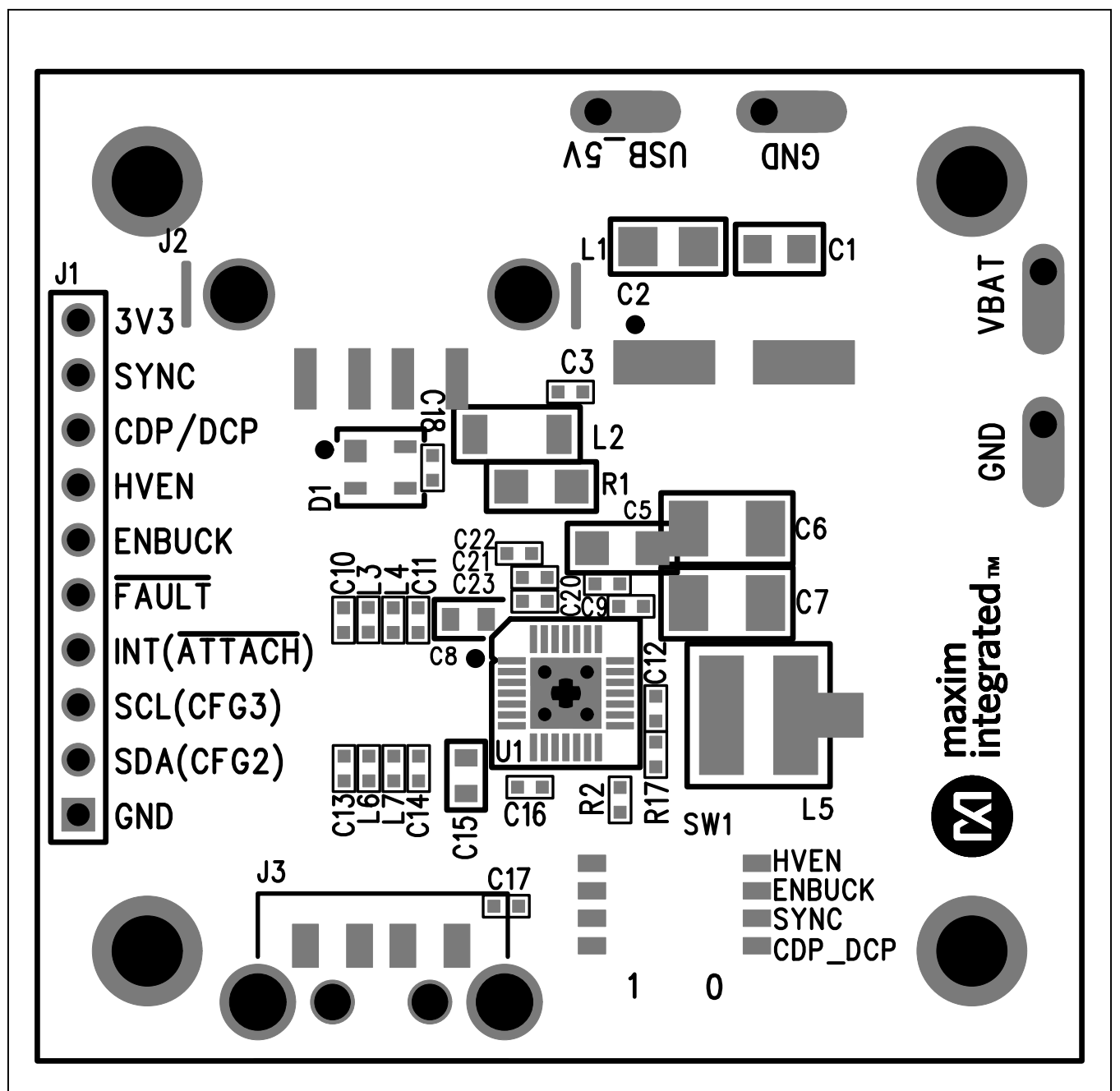

*MAX20038 EV Kit PCB Layout—Top Silkscreen*

# MAX20038 Evaluation Kit
Here and Contract Evaluates: MAX20038

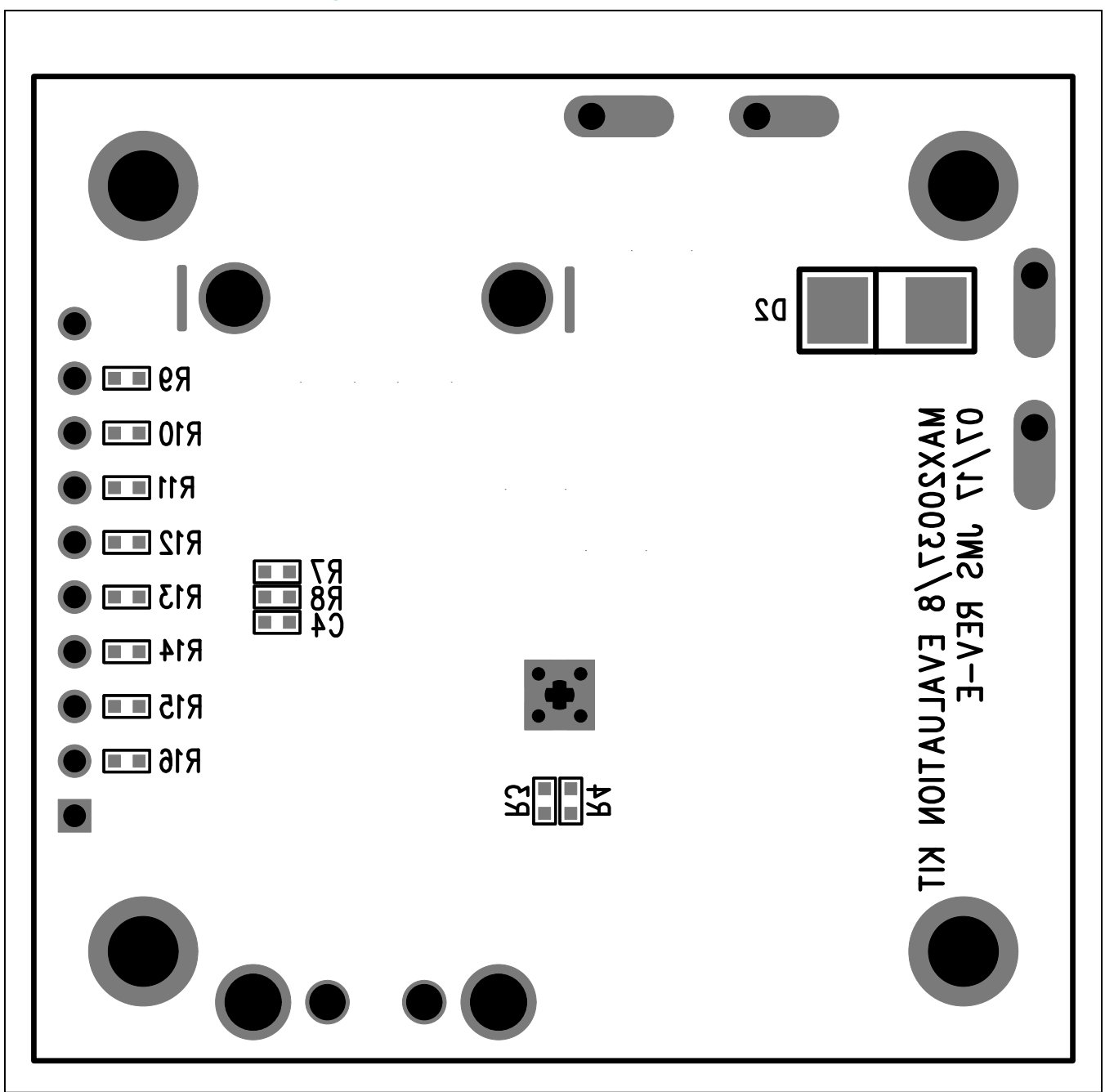

*MAX20038 EV Kit PCB Layout—Bottom Silkscreen*

# MAX20038 Evaluation Kit
Here and Contact Evaluates: MAX20038

### **Revision History**

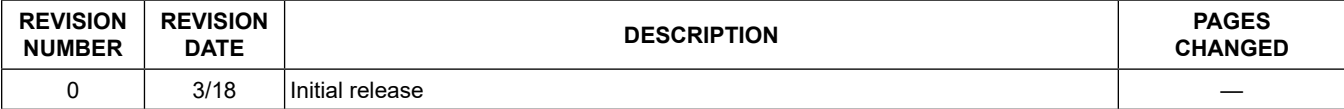

For pricing, delivery, and ordering information, please contact Maxim Direct at 1-888-629-4642, or visit Maxim Integrated's website at www.maximintegrated.com.

*Maxim Integrated cannot assume responsibility for use of any circuitry other than circuitry entirely embodied in a Maxim Integrated product. No circuit patent licenses are implied. Maxim Integrated reserves the right to change the circuitry and specifications without notice at any time.*